# TRANSCOMP – XIV INTERNATIONAL CONFERENCE COMPUTER SYSTEMS AIDED SCIENCE, INDUSTRY AND TRANSPORT

*silnik turbinowy, procedury uruchomienia silnika, wizualizacja, animacja, interakcja* 

Paweł PRZYBYŁEK<sup>1</sup> Wojciech KOTLARZ<sup>2</sup> Robert CZAPLA<sup>3</sup>

-

#### **SYMULATORY W NAUCZANIU PROCEDUR ZWIĄZANYCH Z EKSPLOATACJĄ SILNIKÓW LOTNICZYCH NA PRZYKŁADZIE SILNIKA PT6A-25C**

*W procesie kształcenia personelu latającego oraz personelu technicznego istnieje*   $s$ *zeroki zakres tematyki, w nauczaniu której konieczna jest znajomość wyposażenia kabiny. W dotychczasowym ujęciu realizacji tej tematyki w procesie dydaktycznym wiązało się to z koniecznością wykorzystania samolotu, a więc ograniczeniami moŜliwości jego wykorzystania w procesie szkolenia praktycznego. MoŜliwości zastosowania narzędzi do projektowania, montaŜu i realizacji interaktywnych aplikacji w procesie kształcenia zostały dostrzeŜone i wykorzystane w nauczaniu czynności związanych z uruchomieniem silnika w oparciu o tzw. wirtualną kabinę statku powietrznego (virtual cocpit). Zaadaptowano procedury czynności realizowanych na silniku przez pilota do stworzenia interaktywnych aplikacji, a następnie stworzono symulator procedur eksploatacyjnych silnika PT6A-25C.*

# **SIMULATORS FOR ENGINE OF AIRCRAFT MAINTENANCE PROCEDURES TRAINING BASED ON PT6A-25C POWER PLANT**

*Pilots' and maintenance engineers' training consists of numerous operational challenges required knowledge of cockpit arrangement. Traditionally, aircraft has been used mainly within training practices. There have already been notice the main benefits increasing availability of PC -based simulators. Significantly, the required standards and technology are already being developed that allow these new solutions to be introduced. An engine maintenance simulator provides the user with a 'virtual environment' which is driven by a accurate model of the aircraft cockpit. The goals are achieved by creating Simulator for PT6A-25C power plant maintenance procedures training for pilot and maintenance engineers.* 

<sup>&</sup>lt;sup>1</sup>Wyższa Szkoła Oficerska Sił Powietrznych ,Katedra Płatowca i Silnika, Dęblin, ul. Szkoły Podchorążych *Lotnictwa 4, 08-521 Dęblin, tel.: +48 (081) 551-74-27, fax:+48 (081) 551-74-15, e-mail: sqcdr@wp.pl*

<sup>2</sup> *WyŜsza Szkoła Oficerska Sił Powietrznych ,Katedra Płatowca i Silnika, Dęblin, ul. Szkoły PodchorąŜych Lotnictwa 4, 08-521 Dęblin, tel.: +48 (081) 551-74-30,551-74-11, fax: +48 (081) 551-74-15, e-mail:wojtekk@wsosp.deblin.pl* 

<sup>3</sup> *WyŜsza Szkoła Oficerska Sił Powietrznych ,Katedra Płatowca i Silnika, Dęblin, ul. Szkoły PodchorąŜych Lotnictwa 4, 08-521 Dęblin, tel.: +48 (081) 551-74-29, fax:+48 (081) 551-74-15 e-mail: robert.czapla@o2.pl* 

## **1. WSTĘP**

W procesie kształcenia personelu latającego oraz personelu technicznego istnieje szeroki zakres tematyki, w nauczaniu której konieczna jest znajomość wyposażenia kabiny. W dotychczasowym ujęciu realizacji tej tematyki w procesie dydaktycznym wiązało się to z koniecznością wykorzystania samolotu, a więc ograniczeniami możliwości jego wykorzystania w procesie szkolenia praktycznego. Wraz z rozwojem techniki komputerowej, dostępem do globalnej sieci "INTERNET", stworzeniem wirtualnych środowisk edukacyjnych (VLE Virtual Learning Environments) oraz dzięki rozwojowi techniki, a w szczególności grafiki komputerowej i systemów do programowania, zrodziła się możliwość zmiany modelu nauczania niektórych czynności związanych z praktyczną nauką procedur związanych z eksploatacją silników lotniczych. Możliwości wykorzystania narzędzi do projektowania, montażu i realizacji interaktywnych aplikacji w procesie kształcenia zostały dostrzeżone i wykorzystane w nauczaniu czynności związanych z uruchomieniem silnika w oparciu o tzw. Wirtualną kabinę statku powietrznego (*virtual cocpit*).

Wirtualna rzeczywistość, która jest symulacją rzeczywistości, stwarza unikalne możliwości realizacji procesu edukacji bez konieczności wykorzystywania rzeczywistego statku powietrznego oraz pozwala na swoiste uniezależnienie podmiotów realizujących tego typu szkolenia. Ponadto, odbywa się to w znacznie bezpieczniejszych warunkach i mniejszym nakładem kosztów. Dodatkowym atrybutem przemawiającym za coraz szerszym wykorzystaniem technologii informatycznych w nauczaniu procedur związanych z eksploatacją statków powietrznych jest możliwość stworzenia "wirtualnego laboratorium".

Korzystanie uczniów/studentów z wirtualnego laboratorium może odbywać się na zasadzie wyboru odpowiednich procedur eksploatacyjnych, których znajomość student powinien opanować na odpowiednim etapie szkolenia (np. możliwy jest wybór odpowiedniej procedury odzwierciedlającej konkretną czynność eksploatacyjną, w początkowym etapie w trybie nauki, a następnie w trybie sprawdzającym). Kilkakrotne powtórzenie pozwoli osobie uczącej ugruntować i wręcz wypracować sobie zalecane odruchy czyniące realizację poszczególnych czynności bardziej bezpieczną i opanowaną. Kolejną zaletą wdrożenia interaktywnych aplikacji w nauczaniu czynności związanych z eksploatacją statku powietrznego jest możliwość udostępnienia ich poprzez sieć komputerową (serwer sieciowy), co sprawia, że uczeń/student ma dostęp do nich przez 24 godziny przez siedem dni w tygodniu, czyli dopasuje sobie termin nauki do swoich indywidualnych preferencji.

Komputer zgodnie ze swymi możliwościami może nie tylko eksponować program do opanowania i wspierać go ilustracjami, ale także sprawdzać jego zrozumienie i przyswojenie, określać drogę uczenia się i przechowywać potrzebne dla prowadzącego samokształcenie informacje.

### **2. NAUCZANIE PROCEDUR ZWIĄZANYCH Z EKSPLOATACJĄ SILNIKÓW LOTNICZYCH**

W chwili obecnej dostępna jest szeroka gama oprogramowania, które może być wykorzystane do wzbogacenia procesu nauczania procedur związanych z eksploatacją silników lotniczych.

Wspomaganie nauczania czynności eksploatacyjnych realizowanych na statku powietrznym powinno wzorować sie na dwóch typach programów:

- programy przygotowujące do realizacji poszczególnych czynności przeprowadzanych w określonych strefach statku powietrznego, np. w kabinie statku powietrznego jeżeli rozpatrujemy czynności związane z pracą silnika;
- programy symulujące czynności wykonywane w rzeczywistym statku powietrznym na rzeczywistych elementach oraz w konkretnych ustalonych warunkach pracy przez osoby realizujące określone procedury.

W początkowym procesie nauczania czynności przygotowawczych do rozpoczęcia realizacji procedur związanych z eksploatacją silnika można wykorzystać programy pozwalające na tworzenie prezentacji multimedialnych.

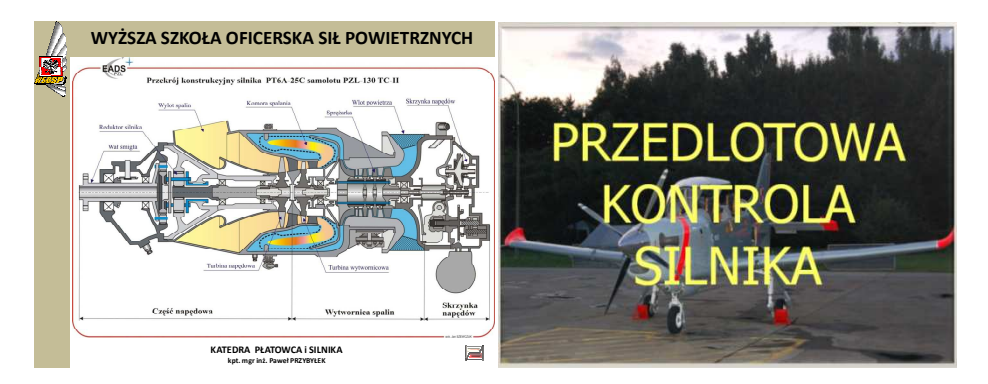

*Rys.1. Przykłady wykorzystania prezentacji multimedialnej w programie POWER POINT w nauczaniu róŜnych przedmiotów* 

Jednakże aby właściwie wykorzystać możliwości oferowane przez sprzęt komputerowy konieczny jest odpowiedni dobór, uwzględniający dydaktyczną przydatność, multimedialnych programów komputerowych. Nauczyciel musi zdecydować, kierując się przede wszystkim zadaniami dydaktycznymi, właściwościami nauczanego przez siebie przedmiotu, wiekiem uczniów i możliwością dostępu do środków i materiałów dydaktycznych oraz określoną zasobnością szkoły na wybór odpowiedniego specialistycznego oprogramowania, które będzie spełniało założone przez niego kryteria. Pomocnym może być przypomnienie, że człowiek zapamiętuje tylko około 10% tego, co przeczyta, 20% tego, co usłyszy oraz 30% tego, co zobaczy.

Stąd też, mając na uwadze powyższe kryteria oraz uwzględniając potrzeby bazy dydaktycznej znajdującej się w Wyższej Szkole Oficerskiej Sił Powietrznych, niezbędnej do kształcenia studentów z przedmiotu "Budowa i eksploatacja samolotu PZL-130 "ORLIK" TCII" i szkolenia personelu służby inżynieryjno-lotniczej w zakresie obsługi silnika turbośmigłowego PT6A-25C koniecznym stało się stworzenie uniwersalnego narzędzia w postaci interaktywnych aplikacji, które wykorzystane w nauczaniu procedur związanych z eksploatacją silnika PT6-25C pozwolą uzyskać wysoki poziom wiedzy szkolonych. Jednocześnie, zwiększy się efektywność szkolenia bez konieczności wykorzystania samolotu PZL-130"ORLIK" TCII, przy zachowaniu wysokiego stopnia realizmu.

#### **2.1 Analiza dokumentacji technicznej samolotu PZL-130"orlik" TCII**

W początkowym etapie dokonano analizy dokumentacji technicznej w celu opracowania scenariuszy procedur związanych z eksploatacją silnika PT6-25C uwzględniających specyfikę narzędzi do tworzenia animacji.

W jednolitym zestawie obsług technicznych samolotu PZL-130 "ORLIK" TCII specjalność: "Płatowiec i silnik" znajduje się wykaz czynności obsługowych koniecznych do zrealizowania na zespole napędowym samolotu w celu wykonania obsług bieżących i okresowych.

Kontrola parametrów pracy silnika na ziemi została przyjęta jako wyjściowa do dalszej analizy, ponieważ można w niej wyróżnić szereg podstawowych procedur, które powtarzają się również przy realizacji innych czynności eksploatacyjnych, zarówno obsługowych jak i użytkowych.

Scenariusz kolejnych czynności służących do rozruchu silnika PT6A-25C stał się procedurą podstawową, która została zaadaptowana w celu stworzenia interaktywnej aplikacji.

W kolejnym etapie analizy dokumentacji silnika PT6A-25C przestudiowano i usystematyzowano wiadomości dotyczące procedur związanych z użytkowaniem zespołu napędowego zabudowanego na samolocie PZL-130"ORLIK" przez pilotów.

## **3. SYMULATOR NAUCZANIA PROCEDUR EKSPLOATACYJNYCH SILNIKA PT6A-25C 3.2 Implementacja systemu**

Na podstawie przygotowanych procedur czynności eksploatacyjnych wykonano aplikację w systemie MACROMEDIA FLASH MX v.6, który posiada szereg narzędzi, komponentów wraz z ich atrybutami i metodami, doskonale nadających się do realizacji postawionego celu niniejszej pracy.

Model wirtualnej kabiny, składający się z dużej liczby obiektów o różnym stopniu złożoności, został zaimplementowany na podstawie funkcjonalności programu FLASH jaką jest wielowarstwowość. Niezwykle pomocna okazała się na tym etapie opracowana wcześniej kabina samolotu PZL-130 TC II w postaci grafiki wektorowej wykonanej w pakiecie Corel DRAW. Animacje wskaźników kabiny, DSS i przełączniki zostały zrealizowane przy użyciu symbolu występującego w programie FLASH typu Movie Clip. Integrację pakietu procedur, nawigację w systemie oraz wierne odzwierciedlenie rzeczywistości przez animowane obiekty zapewniły przede wszystkim polecenia języka

ActionScript.

## **3.3 Opis funkcjonalny systemu**

System, jak już wspomniano, jest zintegrowanym pakietem procedur czynności obsługowych, w skład którego wchodzą 4 główne procedury związane z rozruchem i wyłączaniem silnika oraz 3 przypadki szczególne, dotyczące sytuacji awaryjnej w locie.

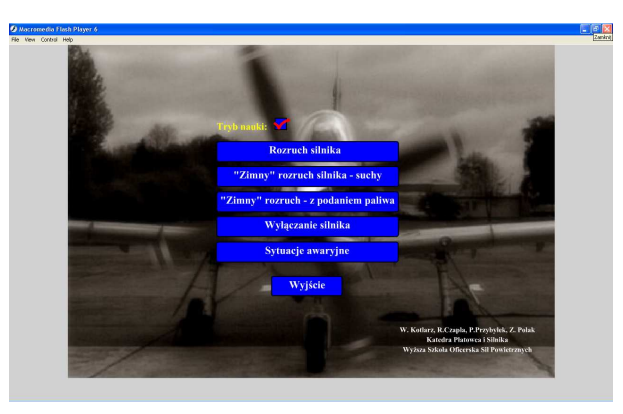

*Rys.2. Menu główne systemu* 

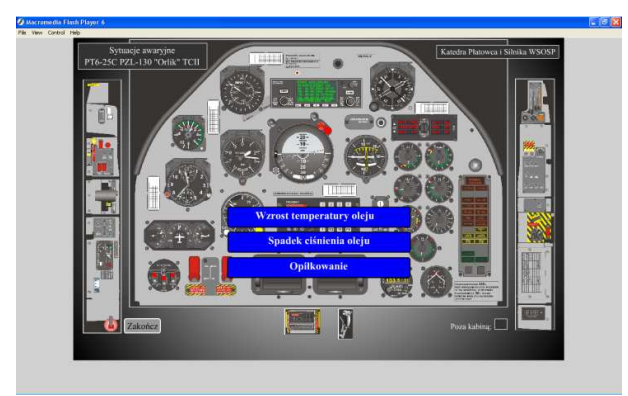

*Rys.3. Podmenu systemu "Sytuacje awaryjne"* 

System został zaprojektowany do pracy w dwóch trybach. "Tryb nauki" jest przeznaczony dla użytkownika zapoznającego się z procedurami obsługowymi (w fazie wstępnej), natomiast "tryb sprawdzenia" jest formą weryfikacji stopnia opanowania wiedzy. Wybór trybu odbywa się przez zaznaczenie odpowiedniej opcji (rys.4).

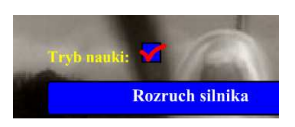

#### *Rys.4. Wybór trybu pracy w systemie*

W "trybie nauki", po wybraniu żądanej procedury, system przechodzi do pierwszej czynności, jaką musi wykonać użytkownik. Na dole ekranu pojawia się komunikat, jaką czynność obsługową należy wykonać, a migający niebieski okrąg wskazuje na element/zadanie (panel, przyrząd, wskaźnik, polecenie, itp.), które należy kliknąć (przełączyć, włączyć, uruchomić, sprawdzić, wykonać itp.). Dodatkowo, niebieskimi migającymi strzałkami w niektórych czynnościach zaznaczono te elementy kabiny, na które pilot/mechanik musi zwrócić szczególną uwagę.

Przykładowy "Screenshot" z programu w trybie nauki przedstawiono na rys.5.

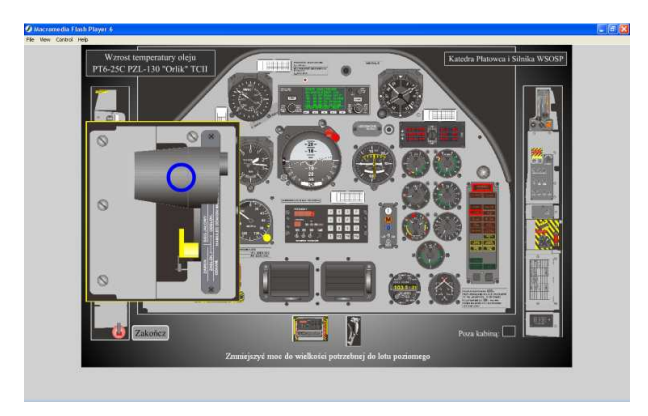

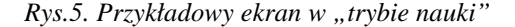

W "trybie sprawdzenia" użytkownik musi samodzielnie wskazać czynność do wykonania oraz który obiekt należy "kliknąć" (komunikaty z podpowiedziami nie są wyświetlane, a elementy, które należy wybrać, nie są podświetlane). Nieprawidłowe kliknięcie jest sygnalizowane błędem, a licznik błędów wzrasta o 1. Miarą stopnia opanowania materiału jest sumaryczna liczba błędów popełnionych w trakcie realizacji procedury. Może też nią być czas potrzebny na wykonanie wszystkich czynności danej procedury.

Przykładowy "Screenshot" z programu w trybie sprawdzenia przedstawiono na rys.6.

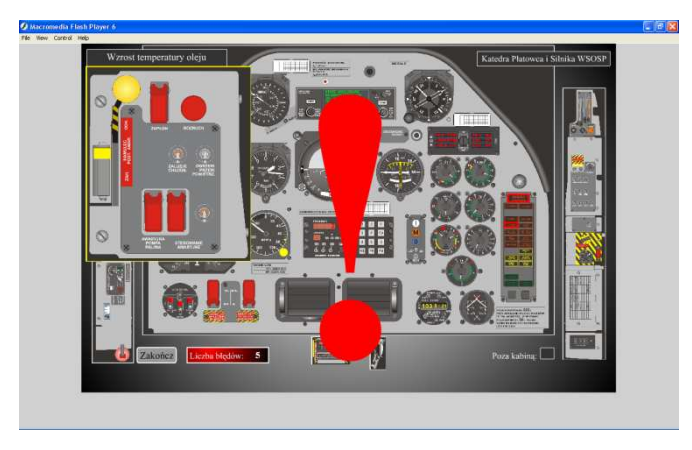

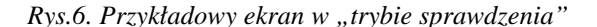

W każdym momencie realizacji dowolnej procedury, zarówno w jednym jaki i drugim trybie, użytkownik ma możliwość jej natychmiastowego zakończenia i powrotu do menu głównego systemu poprzez wciśnięcie przycisku "*Zakończ*".

Wyjaśnienia wymaga również pole, widoczne na ekranie w obydwu trybach, "Poza *kabiną*". Przyjęto taką koncepcję, że jego kliknięcie symbolizuje wykonanie przez mechanika/pilota czynności abstrakcyjnej, tzn. niedostępnej w kabinie w postaci konkretnego przycisku, czy wskaźnika, np.: "*Zameldować kierownikowi lotów*", "*Przerwać wykonywanie zadania*", itp.

Wykonana aplikacja jest skalowalna, tzn. zaimplementowano ją w taki sposób, aby można ją było w przyszłości rozbudować o kolejne procedury.

Należy podkreślić, po raz kolejny, iż system Macromedia FLASH MX okazał się systemem znakomicie nadającym się do realizacji interaktywnych multimedialnych narzędzi wspomagających proces kształcenia personelu SIL i pilotów w zakresie eksploatacji silników lotniczych.

# **4. WNIOSKI**

Użyteczność symulatora procedur eksploatacyjnych należy rozpatrywać w dwóch aspektach:

- nauki specyficznych czynności związanych z zespołem napędowym SP;
- ukształtowania określonych nawyków eksploatacyjnych mających na celu zwiększenie szybkości prawidłowej reakcji w toku eksploatacji statku powietrznego zarówno w normalnych warunkach oraz, co jest szczególnie istotne, w sytuacjach awaryjnych.

Aby określić efektywność nauki procedur związanych z eksploatacją silnika PT6A-25C przeprowadzono badania na wybranych przedstawicielach personelu lotniczego. Badania rozpoczęto od dwóch podgrup, w skład których weszły osoby już przeszkolone i w chwili obecnej eksploatujące samolot PZL-130 "ORLIK" w wersji TCII.

Jednakże dopiero analiza wyników uzyskanych podczas prób badawczych przeprowadzonych na osobach w zasadzie nie zorientowanych, zarówno w budowie kabiny samolotu jak i przeznaczeniu poszczególnych przyrz ądów kontroli pracy silnika, pozwala stwierdzić jak wysoka jest skuteczno ść stworzonego pakietu procedur.

W przypadku 3 powtórze ń uzyskano co prawda dosyć słabe wyniki: 25 % i 7 bł ędów dla "URUCHOMIENIA SILNIKA" oraz 50% i 3 błędy dla "WYŁĄCZENIA SILNIKA", jednakże zwiększając liczbę powtórzeń do 10 uzyskano już satysfakcjonujące rezultaty: 70 % i 2 błędy dla "URUCHOMIENIA SILNIKA" oraz 75% i 2 bł ędy dla "WYŁĄCZENIA SILNIKA". Uzyskane wyniki przedstawiono na wykresach.

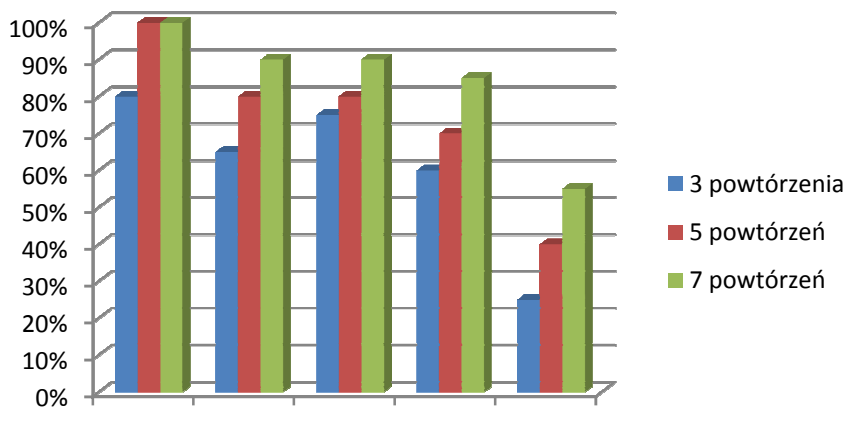

Grupa 1 Grupa 2 Grupa 3 Grupa 4 Grupa 5

*Wykres 1. Ilość procedur zrealizowanych bezbłędnie w zależności od liczby powtórzeń dla róŜnych grup personelu lotniczego.*

> *Grupa 1: Personel lataj ący uŜytkujący samolot PZL-130 "ORLIK" TCII Grupa 2: Personelu lataj ący uŜytkujący samolot PZL-130 "ORLIK" TCI* Grupa 1: Personel latający użytkujący samolot PZL-130 "ORLIK" TCII<br>Grupa 2: Personelu latający użytkujący samolot PZL-130 "ORLIK" TCI<br>Grupa 3: Personelu służby inżynieryjno lotniczej obsługujący samolot PZL-130 *"ORLIK" TCII*

> *Grupa 4: Personelu słu Ŝby inŜynieryjno lotniczej obsługujący samolot PZL PZL-130 "ORLIK" TCI*

*Grupa 5: Personelu słu Ŝb technicznych obsługujący sprzęt lotniczy (nie eksploatujący statków SP)*

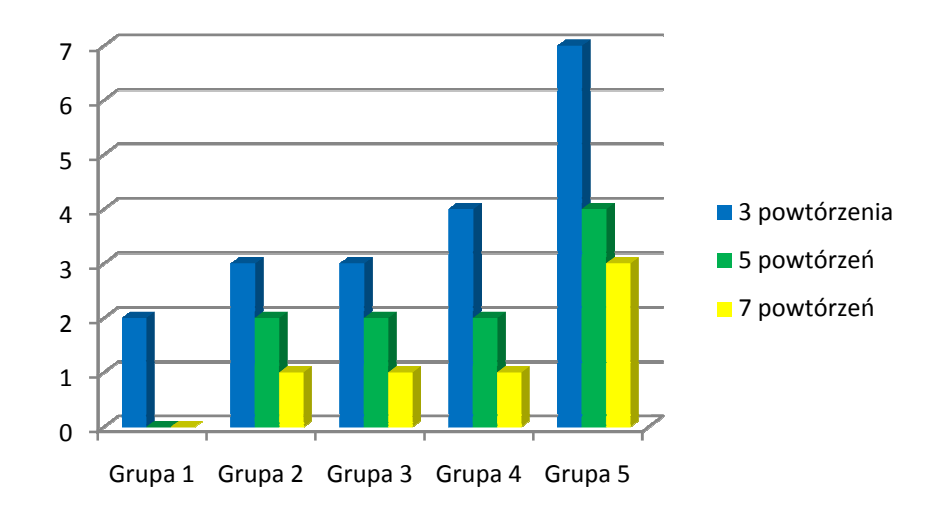

*Wykres 2. Liczba popełnionych błędów w zależności od liczby powtórzeń dla różnych grup personelu lotniczego.*

Aby potwierdzić wyniki bada ń w sposób jednoznaczny, przeprowadzono badanie dodatkowe, które polegało na sprawdzeniu znajomo ści nauczanych procedur w kabinie rzeczywistego samolotu. Próbie poddano dwie osoby, które uzyskały najlepsze wyniki. W wyniku dokonanego sprawdzenia okazało się, iż obie osoby bezbłędnie wskazały wszystkie elementy wyposa Ŝenia kabiny, niezbędne do wykonania poszczególnych czynności oraz wyszczególniły ograniczenia eksploatacyjn eksploatacyjne silnika, które zostały umieszczone w oprogramowaniu (ITT, Ng, czas). Grupa 1 Grupa 2 Grupa 3 Grupa 4 Grupa 5<br> *cha popełnionych błędów w zależności od liczby*<br> *sonelu lotniczego*.<br>
ierdzić wyniki badań w sposób jednoznaczn<br>
tóre polegało na sprawdzeniu znajomości nau<br>
samolotu. Próbie podd ie osoby, które uz<br>o się, iż obie oso<br>niezbędne do wyl<br>iia eksploatacyjne

Podsumowując przeprowadzone badania można stwierdzić, iż zaimplementowana w Macromedia FLASH aplikacja, zawierająca pakiet procedur eksploatacyjnych zespołu napędowego:

- z dużo większą efektywnością pozwala zrealizować nauczanie tych procedur;
- zmniejsza czas niezb ędny na przeprowadzenie zajęć;
- kształtuje właściwe nawyki pożądane przy wykonywaniu nauczanych czynności;
- pomimo braku rzeczywistego samolotu umo Ŝliwia w ogóle zrealizowanie nauczania procedur eksploatacyjnych silnika PT6A-25C;
- ogranicza koszty szkolenia (brak konieczności wykorzystania samolotu);
- stanowi element bazy dydaktycznej, który można wdrożyć w trybie nauczania e-learningowego learningowego;
- rozwinięcie stworzonego narzędzia dydaktycznego umożliwia zainicjowanie procesu tworzenia wirtualnego laboratorium obejmującego elementy samolotu PZL-130 "ORLIK".

## **5. BIBLIOGRAFIA**

- [1] *Instrukcja uŜytkowania, zintegrowany system wskaźników parametrów silnikowych, elektrycznych i temperatury zewnętrznej,* Nowy York, HORIZON AEROSPACE , 2003. [2] *PT6A-27/34 series turboprop, training manual*, Canada, Pratt & Whitney, 1999.
- [3] *Opis techniczny samolotu PZL-130 TC II ORLIK Cz.1 Płatowiec*, Warszawa, EADS PZL W-wa Okęcie, 2006.
- [4] W. Półjanowicz, U.Citko.: *Wykorzystanie "wirtualnych laboratoriów" w edukacji studentów*, Instytut Informatyki, Uniwersytet w Białymstoku, VII Ogólnopolskie Forum SNTI, Gdynia, 03-05.06.2005.